# Inhoudsopgave

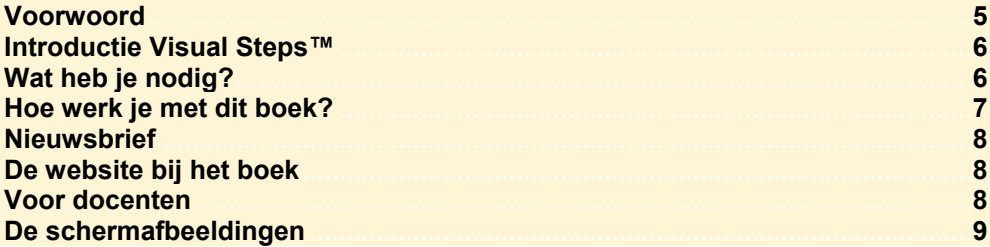

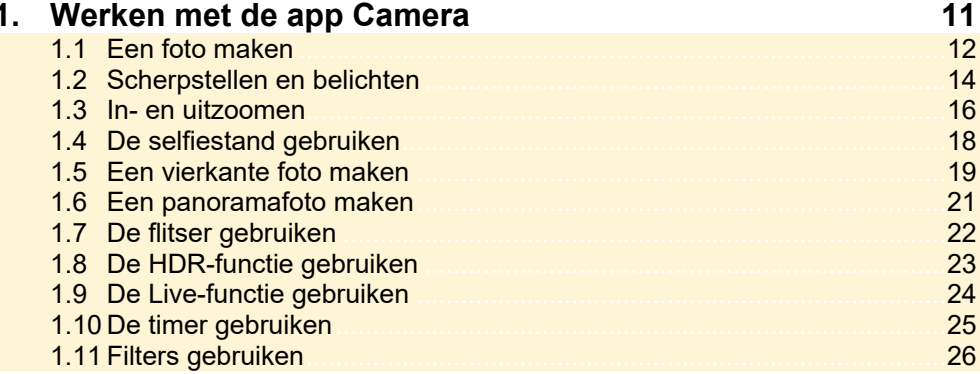

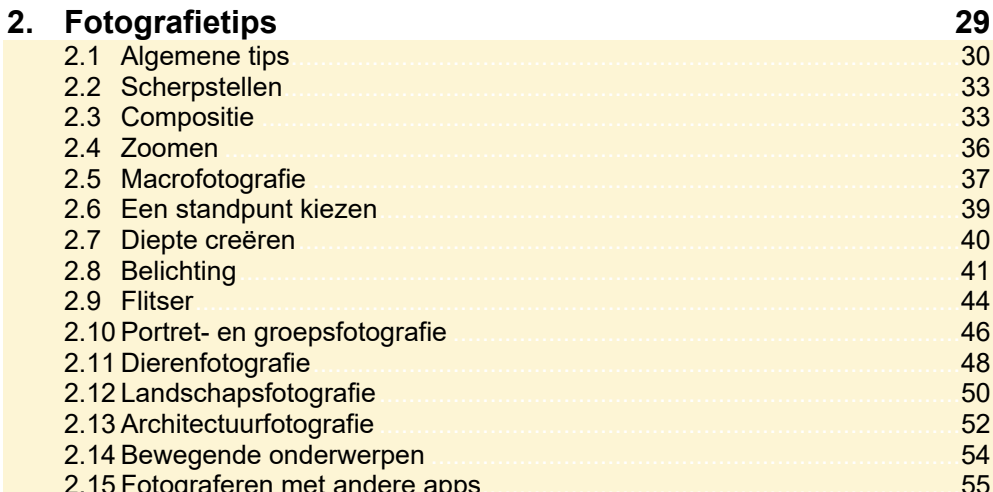

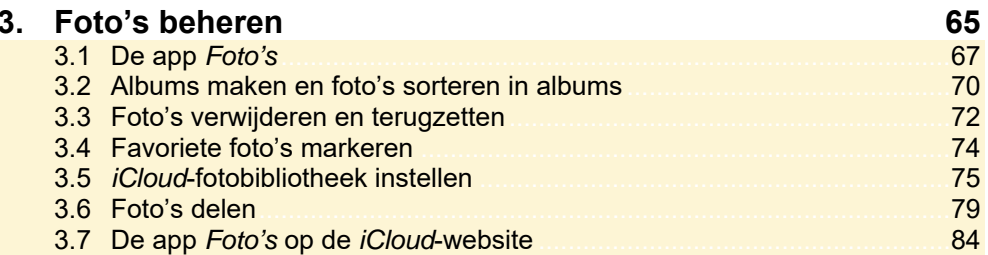

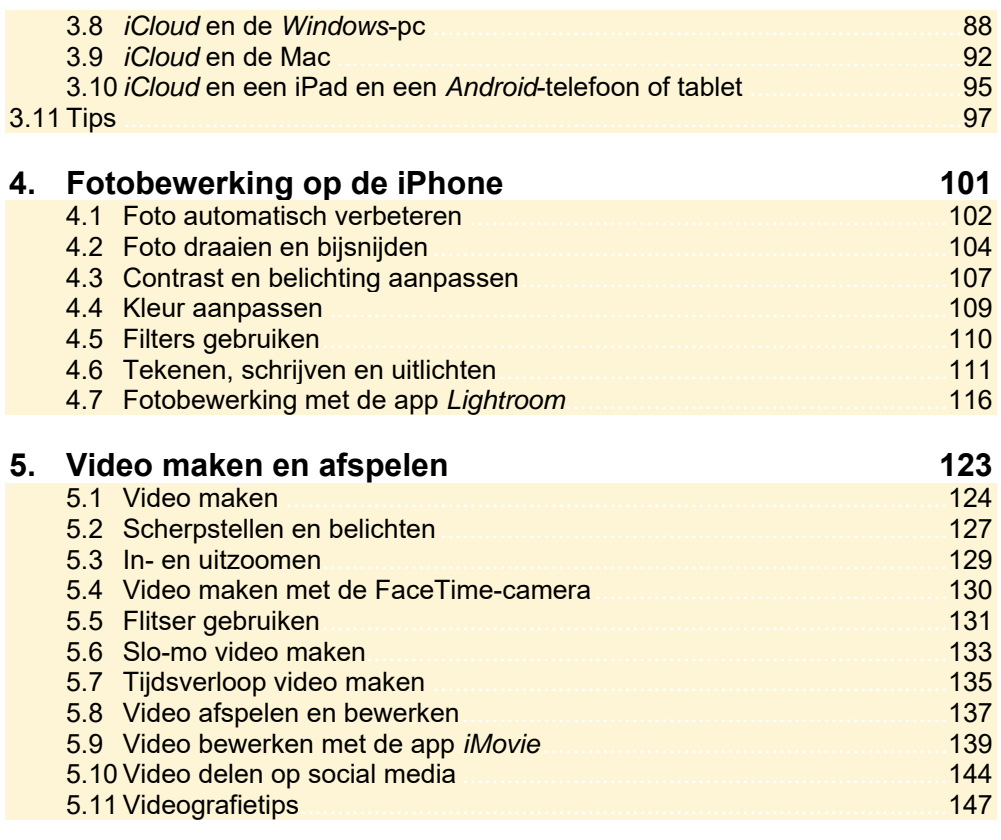

## Index

150

# **Voorwoord**

Door de constante innovaties van de iPhone en de geïntegreerde camera levert deze smartphone foto's van zeer hoge kwaliteit. De iPhone wordt daarom ook veel gebruik om foto's mee te maken, zelfs door professionele fotografen van over de hele wereld.

Deze gids leert je alle belangrijke mogelijkheden van fotograferen met de iPhone. Door middel van duidelijke instructies ga je als fotograaf aan de slag om de mooiste foto's te maken met de nieuwste technieken op de iPhone. Daarnaast lees je veel tips over waar je op moet letten bij het maken van professionele foto's, zoals belichting en compositie, maar leer je ook macrofotografie, landschapsfotografie en architectuurfotografie toe te passen. Wil je een foto nog meer kracht geven, dan bewerk je deze met de bewerkingsopties van de app *Foto's* of andere professionele fotobewerkingsapps, zoals *Lightroom* van Adobe.

De iPhone bevat daarnaast ook diverse tools om foto's te ordenen, tonen en delen met anderen. Je leert hoe je foto's kunt opslaan in *iCloud* en deze vervolgens via een computer of *Android*-apparaat kunt beheren of delen.

Met de camera van de iPhone kun je niet alleen de mooiste foto's maken. Deze telefoon biedt tevens verschillende videomodi waarmee gemakkelijk een filmpje kan worden opgenomen. Je maakt kennis met de verschillende functies van de videocamera van de iPhone en leert hoe je een video maakt, bewerkt, beheert en deelt.

Ga aan de slag met de tips en trucs in deze gids en maak de meest professionele foto's die je ooit hebt gemaakt!

Studio Visual Steps

P.S. Alle opmerkingen en suggesties over dit boek zijn van harte welkom. Het e-mailadres is: info@visualsteps.nl

## **Introductie Visual Steps™**

Met de Visual Steps-handleidingen en -boeken heb je de beste instructies voor het leren werken met de computer te pakken. Je zult waarschijnlijk nergens ter wereld een betere ondersteuning vinden bij jouw kennismaking met de iPhone, iPad, *Windows*-computer, Mac, *Android*-tablet en diverse computerprogramma's.

Kenmerken van de Visual Steps-boeken:

- **Begrijpelijke inhoud**  In ieder boek wordt rekening gehouden met de wensen, kennis en vaardigheden van de gebruikers.
- **Duidelijke structuur**  Ieder boek is opgezet als een complete cursus, die je stap voor stap zonder moeite kunt volgen.
- **Schermafbeelding van iedere stap**  Je werkt aan de hand van eenvoudige instructies en schermafbeeldingen. Je ziet direct welke handeling je moet uitvoeren.
- **Direct aan de slag**

 Je houdt het boek bij de hand en voert de handelingen direct uit op je apparaat. Kortom, dit zijn handleidingen waarvan ik verwacht dat ze voor jou een uitstekende leidraad zullen zijn.

dr. H. van der Meij Faculteit Toegepaste Onderwijskunde (afdeling Instructie-technologie) van de Universiteit Twente

## **Wat heb je nodig?**

Om het boek door te werken, heb je een aantal zaken nodig:

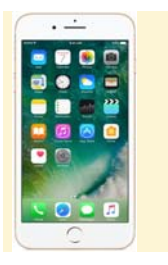

Een iPhone 6, 6S, 6SE, 7, 7 Plus of nieuwer type met *iOS 10* en hoger.

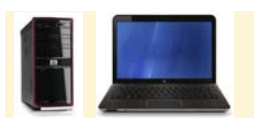

Een *Windows*- of Mac-computer met een werkende internetverbinding. Een computer is geen noodzaak bij het werken met dit boek.

## **Hoe werk je met dit boek?**

Dit boek is geschreven volgens de Visual Steps™-methode. De werkwijze is eenvoudig: je neemt het boek bij de hand en voert alle opdrachten stap voor stap direct op jouw iPhone uit. Door de duidelijke instructies en de vele schermafbeeldingen weet je precies wat je moet doen. Door de opdrachten direct uit te voeren, leer je het snelste werken met de camerafuncties van de iPhone. In dit Visual Steps™-boek zie je verschillende tekens. Die betekenen het volgende:

#### **Handelingen**

Dit zijn de tekens die een handeling aangeven:

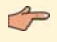

De wijsvinger geeft aan dat je iets op het scherm van de iPhone moet doen, bijvoorbeeld ergens op tikken.

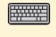

Het toetsenbord betekent dat je iets moet typen op het toetsenbord van de iPhone of de computer.

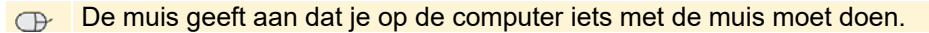

**De hand geeft aan dat je hier iets anders moet doen, bijvoorbeeld de iPhone** draaien. Ook wordt de hand gebruikt bij een serie handelingen die je al eerder hebt geleerd.

Naast deze handelingen wordt op sommige momenten extra hulp gegeven om met succes dit boek door te werken.

#### **Hulp**

Extra hulp vind je bij deze tekens:

De pijl waarschuwt je voor iets.

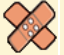

Bij de pleister vind je hulp mocht er iets fout zijn gegaan.

#### **Extra informatie**

In aparte kaders vind je tips over de iPhone.

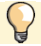

Bij een lamp vind je een extra tip voor het gebruik van de iPhone.

#### **Oefening**

In aparte kaders vind je een oefening.

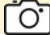

Bij een camera vind je een oefening die je zelf kunt uitvoeren met je iPhone.

## **Nieuwsbrief**

Alle boeken van Visual Steps zijn volgens dezelfde methode geschreven: stap-voor-stapinstructies met schermafbeeldingen.

Een overzicht van alle boeken vind je op **www.visualsteps.nl**  Op die website kun je je ook met enkele muisklikken aanmelden voor de **gratis Visual Steps Nieuwsbrief** die per e-mail wordt verspreid.

In deze Nieuwsbrief ontvang je ongeveer twee keer per maand informatie over:

- de nieuwste titels en eerder verschenen boeken;

- speciale aanbiedingen en kortingsacties.

Als abonnee van de Nieuwsbrief heb je toegang tot de gratis cahiers op de webpagina **www.visualsteps.nl/gratis.php**

## **De website bij het boek**

Bij dit boek hoort de website **www.visualsteps.nl/fotografereniphone** Kijk daar regelmatig om na te gaan of er eventuele aanvullingen of errata bij dit boek zijn geplaatst.

## **Voor docenten**

Visual Steps-boeken zijn geschreven als zelfstudiemateriaal voor individueel gebruik. Deze boeken zijn echter ook uitstekend te gebruiken als lesmateriaal voor groepen in cursusverband.

Bij een aantal titels wordt als service een gratis docentenhandleiding beschikbaar gesteld. Je vindt de beschikbare docentenhandleidingen en aanvullende materialen op: **www.visualsteps.nl/docent**

Na je registratie op die website kun je gratis gebruikmaken van deze service.

## **De schermafbeeldingen**

De schermafbeeldingen in dit boek zijn bedoeld om aan te geven op welke knop, bestand of hyperlink je precies moet tikken of klikken op je scherm. In de vetgedrukte instructie zie je het uitgeknipte vensteronderdeel waarop je moet tikken of klikken. Met de lijn wordt aangegeven waar dit onderdeel zich bevindt op jouw scherm.

Hier zie je een voorbeeld van zo'n instructie plus het uitgeknipte vensteronderdeel waarop je moet tikken. De lijn geeft aan waar dit vensteronderdeel zich bevindt op jouw scherm:

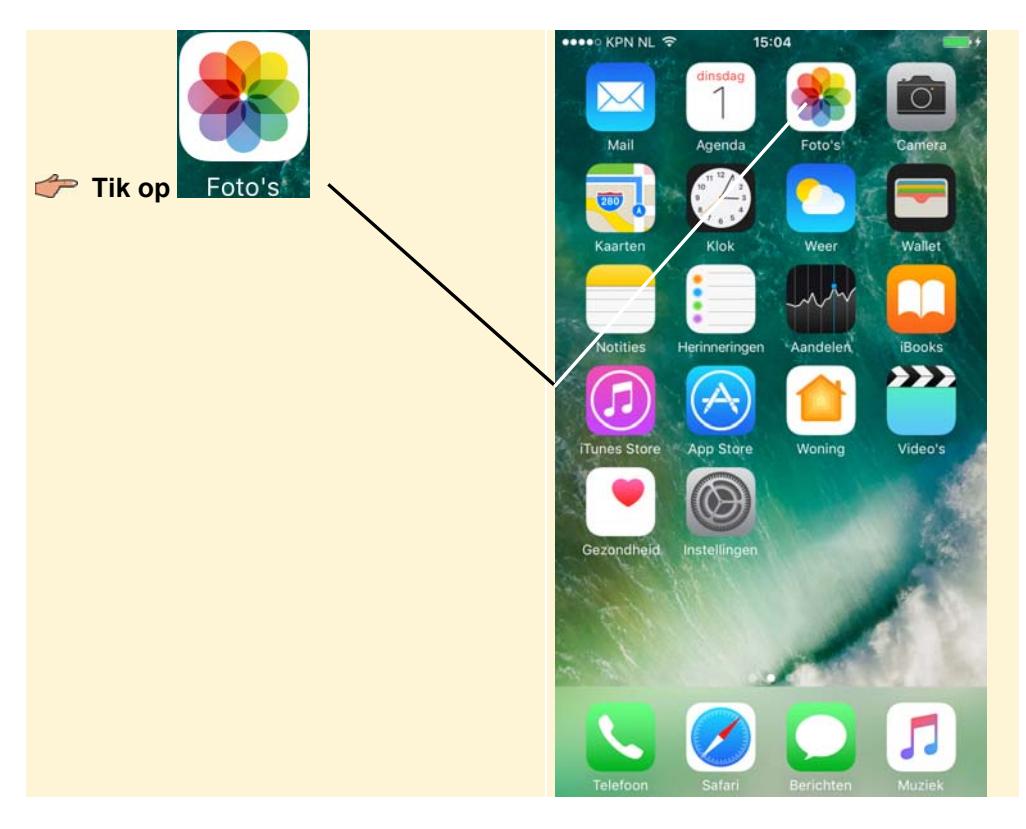

In sommige gevallen wordt in de schermafbeelding een deel van het scherm getoond. Hier zie je daarvan een voorbeeld:

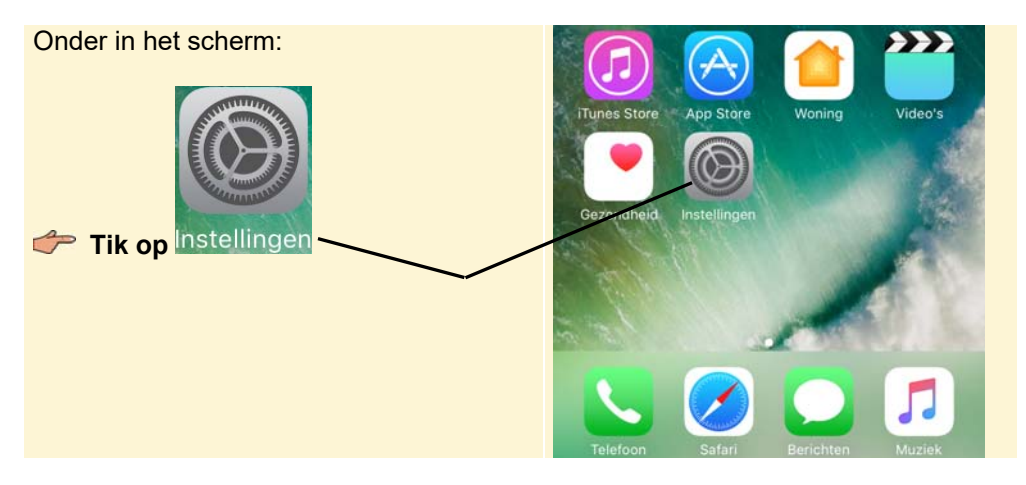

Het is dus nadrukkelijk **niet de bedoeling** dat je de informatie in de schermafbeeldingen in het boek gaat lezen. Gebruik de schermafbeeldingen in het boek altijd in samenhang met wat je op groot formaat op jouw eigen iPhone of computerscherm ziet.

# **2. Fotografietips**

Je kent nu de functies van de fotocamera van de iPhone. Aan de hand van de tips uit dit hoofdstuk maak je van 'kiekjes' professionele foto's. Dit begint bij het rustig om je heen kijken naar je omgeving en door de tijd te nemen om een mooie locatie of onderwerp uit te kiezen. Vervolgens bepaal je de compositie, het standpunt en de belichting om er een professionele foto van te maken.

Aan het begin van het hoofdstuk lees je hoe het fotograferen met de iPhone makkelijker wordt en waar je op moet letten als je op pad gaat om de mooiste foto's te maken.

De tips in dit hoofdstuk kun je rustig doorlezen. De oefeningen die erbij gegeven worden kun je direct uitvoeren op de iPhone om zo bekend te raken met de verschillende technieken die gebruikt worden bij het professioneel fotograferen.

In dit hoofdstuk lees je tips over:

- fotograferen met de iPhone;
- scherpstellen;
- de compositie;
- de zoomfunctie;
- macrofotografie;
- een standpunt kiezen;
- diepte creëren;
- de belichting;
- de flitser gebruiken;
- portret- en groepsfotografie;
- dierenfotografie;
- landschapsfotografie;
- architectuurfotografie:
- bewegende onderwerpen;
- fotograferen met andere apps.

## **2.1 Algemene tips**

In deze paragraaf lees je tips die het fotograferen met een iPhone gemakkelijker of juist nóg leuker maken.

### **Gebruik de volumeknop als trigger**

Wil je een foto maken, maar lukt het niet om met één hand de iPhone vast te houden en met de andere op de opnameknop te drukken? Je kunt ook op de volumeknop aan de linkerkant van de iPhone drukken om een opname te maken. Dit is gemakkelijk met één hand te doen. Daarnaast is de iPhone stabieler en heb je minder kans op trillingen dan wanneer je op het scherm tikt voor een opname.

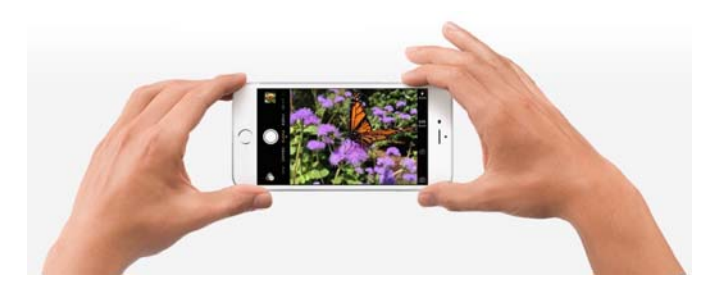

#### **Gebruik 3D Touch**

De nieuwere modellen van de iPhone, waaronder de iPhone 6S, 7 en 7 Plus, hebben de ingebouwde *3D Touch* functie. Met deze functie kun je nog sneller navigeren op je iPhone. *3D Touch* is een drukgevoelige technologie. Je drukt

daarvoor langer dan normaal op het app-icoon of **the study of the vervolgens** verschijnt een pop-up met verschillende opties:

### **Pop-up bij** *Camera* **Pop-up bij** *Foto's*

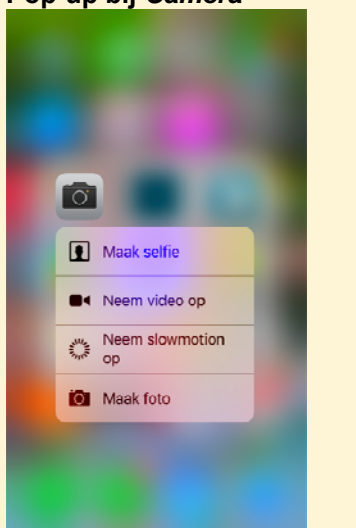

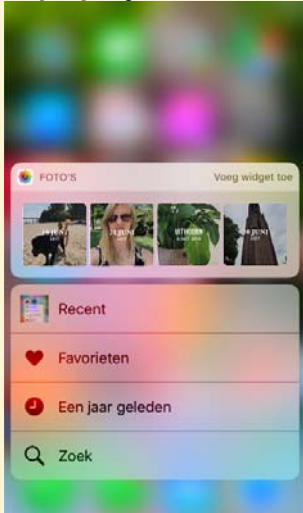

#### **Gebruik het raster**

Met het raster worden er horizontale en verticale lijnen op het scherm getoond, waarmee je zorgt dat het object dat je wilt fotograferen recht op de foto staat. Daarnaast kan het raster je ook helpen bij het gebruik van de *Regel van derden*, waarover je in *paragraaf 2.3 Compositie* meer leest. Het raster stel je in via de app *Instellingen*:

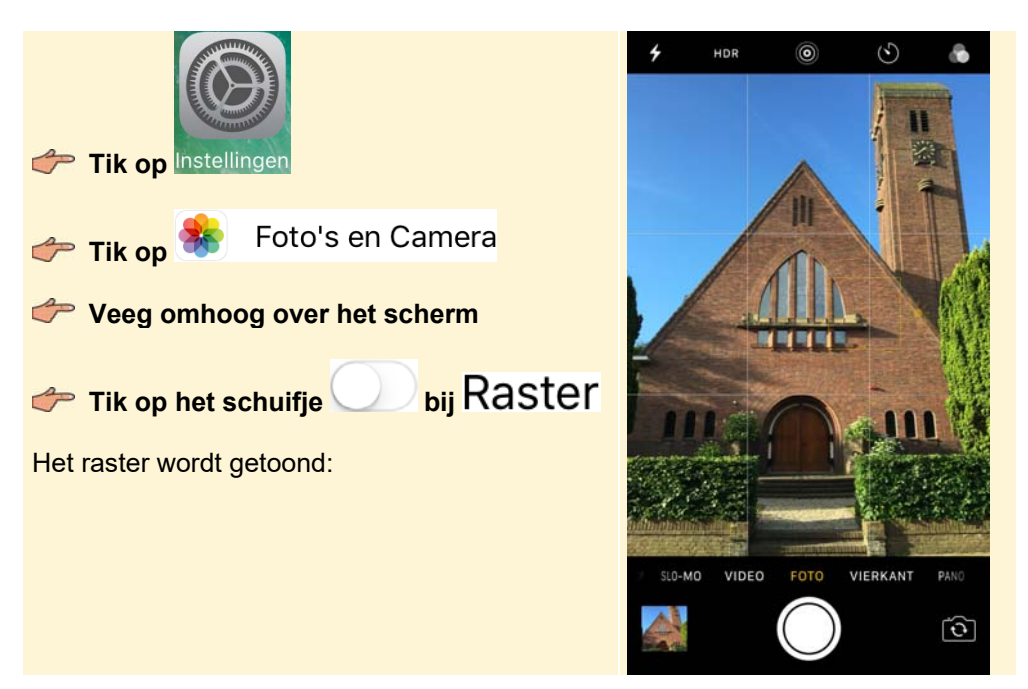

#### **Gebruik externe lenzen**

Voor de iPhone zijn verschillende externe lenzen verkrijgbaar die je magnetisch of met een kliksysteem op de iPhone zet. Het bekendste merk is Olloclip, maar er zijn nog veel meer merken op de markt. Er zijn zowel gewone macrolenzen en groothoeklenzen verkrijgbaar als *fisheye-*lenzen. Met deze laatste lenzen creëer je vooral grappige foto's. De prijzen voor een lens variëren van € 5,- tot € 100,-.

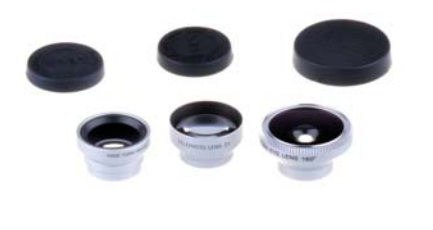

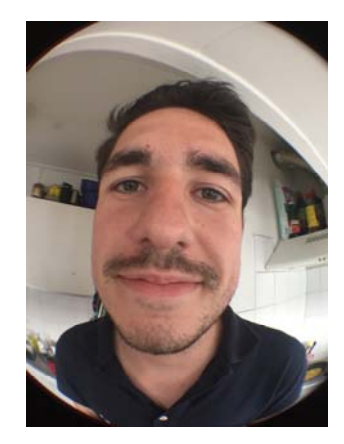

Een foto genomen met een fisheye lens:

#### **Houd de lens schoon**

Als de foto's wat bleek lijken te zijn, is de lens vermoedelijk vies of staan er vingerafdrukken op. Je maakt de lens gemakkelijk schoon met bijvoorbeeld een brilpoetsdoekje.

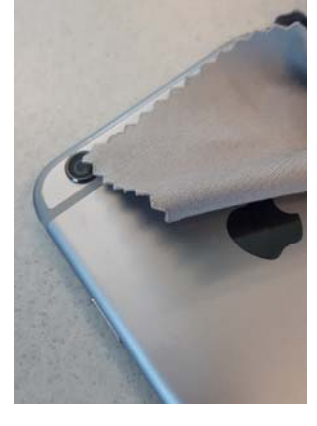

#### **Gebruik een statief**

Door het gebruik van een statief, waarbij je de iPhone in een houder klemt, voorkom je bewogen foto's. Wanneer de iPhone geen beweging registreert, wordt je foto scherper. Daarnaast kun je het statief perfect waterpas zetten, waardoor je er ook zeker van bent dat de foto's recht zijn. Foto's genomen vanaf een statief zijn dus vaak kwalitatief net iets beter. Professionele fotografen zullen daarom ook altijd een statief met zich meedragen. Als je kwaliteit hoog in het vaandel hebt staan is het gebruik van een statief dus aanbevolen.

Bij het gebruik van een statief heb je minder bewegingsvrijheid om de compositie te wijzigen. Dit kan nadelig zijn, maar dit kan je ook dwingen om extra goed na te denken over de compositie die je kiest, waardoor je soms de meest creatieve ideeën krijgt. Er zijn verschillende statieven voor de iPhone beschikbaar, onder andere bij multimedia winkels zoals Media Markt en bij diverse fotospeciaalzaken. De prijs is uiteenlopend van € 5,- tot € 80,-.

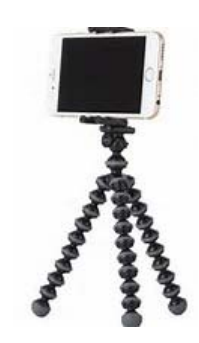

#### **Neem de tijd**

Een mooie foto heb je niet zomaar even genomen. Neem hiervoor de tijd, kijk om je heen en neem de omgeving goed in je op. Door rustig te kijken ga je bij jezelf na wat je allemaal ziet en wat je ermee kunt om er een interessante of mooie foto van te maken. Dit bereik je niet door vluchtig je iPhone uit je broek te trekken. Om van kiekjes professionele foto's te maken is geduld en moeite nodig.

## **2.2 Scherpstellen**

Scherpstellen is erg belangrijk bij het maken van mooie, professionele foto's. Het scherpstellen op de iPhone kan handmatig worden geregeld. Zorg ervoor dat de camera op het juiste object scherpstelt. Vooral wanneer er objecten vóór het te fotograferen onderwerp staan, kiest de iPhone er altijd voor om op het voorste object scherp te stellen.

**Poppetjes scherp Gitaar scherp Contract Scherp Contract Scherp Contract Scherp Contract Scherp Contract Scherp** 

## **Oefening**

Experimenteer met het scherpstellen op de iPhone. Richt de camera bijvoorbeeld op een drukke omgeving en kijk waarop de camera zelf scherpstelt. Stel vervolgens handmatig scherp op andere onderwerpen in het beeld. In *paragraaf 1.2 Scherpstellen en belichten* heb je geleerd hoe je handmatig scherpstelt met je iPhone.

## **2.3 Compositie**

De compositie van het onderwerp dat je wilt fotograferen is erg belangrijk voor de uiteindelijke foto. Er zijn verschillende manieren en hoeken van waaruit je een onderwerp kunt fotograferen. Professionele fotografen maken gebruik van compositieregels, waaronder de bekende *Regel van derden* of *Gulden snede*, maar ook de nog iets minder bekende *Diagonaalmethode*. Afhankelijk van wat je met de foto wilt tonen, kies je een compositie.